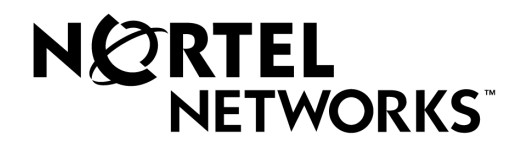

## **Passport 4400**

## **Release Notes for R3.1**

Part Number 800-1953-31, Rev. A

**March 1999**

©1999 Nortel (Northern Telecom Company) All rights reserved

## **Contents**

## Introduction  $- 1$

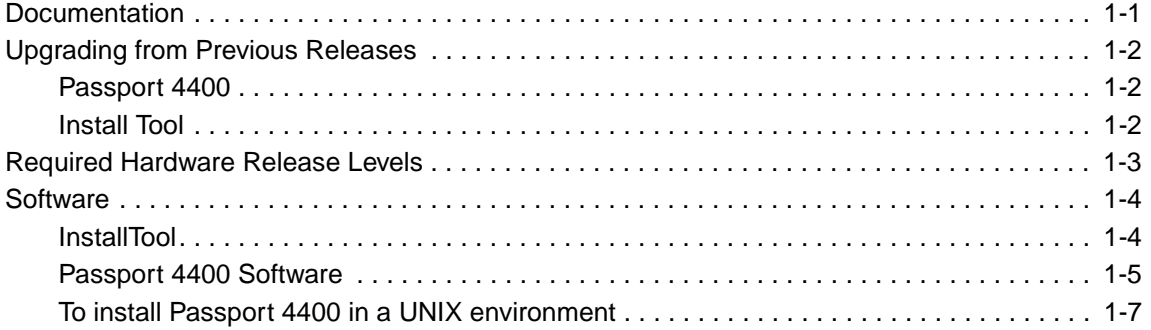

## New Features  $-2$

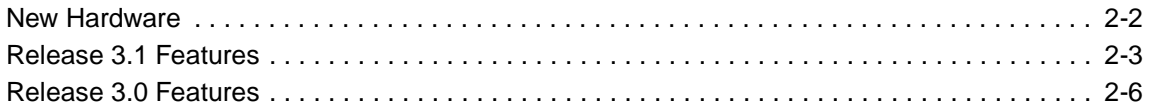

## **Operational Notes - 3**

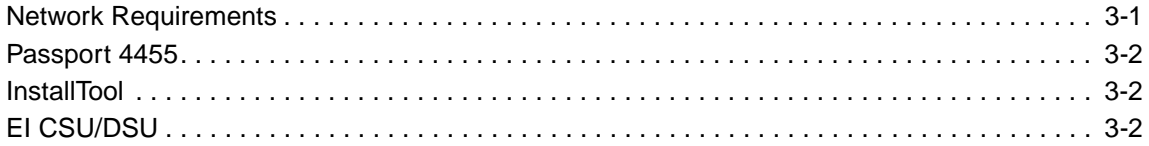

## Known Issues for Release 3.1 - 4

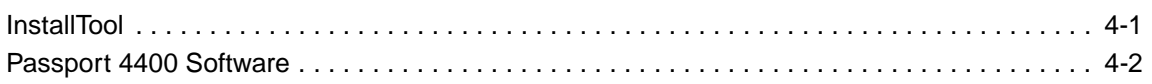

**Manual Updates - 5** 

## **Introduction 1**

<span id="page-4-0"></span>The document provides information on the Passport 4400, Release 3.1, available for general customer release. You will find information on the software files, the documentation and the new features. Additionally, there is a section on current known issues with the software and one on manual updates.

#### **Documentation**

The following relevant Passport 4400 documents are available on the Nortel Networks World Wide Web at http://www3.nortelnetworks.com. Click on the Product box, then select Product Manuals from the menu.

- **Note:** We recommend that you use the Passport 4400 Introduction, 800-1982-31 as a guide through the other documentation. It provides a roadmap and master index of all the documentation.
- 800-1982-31, Passport 4400 Introduction Manual
- 800-1951-31, Passport 4400 Hardware Installation Manual
- 800-1983-31, Passport 4400 InstallTool Release 2.0 Startup Manual
- 800-1952-31, Passport 4400 Operator's Manual
- 800-1950-31, Passport 4400 CLI Reference Manual
- 800-1943-31, Passport 4400 Analog Voice Modules Manual
- 800-1944-31, Passport 4400 T1/E1 and Digital Voice Module Manual
- 800-1942-31, Passport 4400 ISDN BRI Voice Module Manual
- 800-1961-20, Passport 4400 Low-Speed Data Services Manual
- 800-1988-31, Installation Instructions for 16 MB Flash Memory

These are available on CD-ROM, which can then be installed on a workstation and accessed on-line.

## <span id="page-5-0"></span>**Upgrading from Previous Releases**

#### **Passport 4400**

- *Upgrading Release 2.0 to Release 3.1:* You currently must do a cold start when upgrading from Release 2.0. This means your unit will return to the factory defaults—all custom configurations will be lost. The cold start will not be required after the next supplemental release.
- *Upgrading Release 3.0 to Release 3.1:* This upgrade can be made without a default reset of the Passport 4400.
- This product is intended for installations in the following applications:
	- Passport 4400 only switching environment
	- Passport 4400 product access to the Passport 6400
	- **Note:** If the traffic management parameter Weighted Round Robin is enabled, you must first disable it prior to upgrading. Re-enable the parameter after the upgrade is complete.

#### **Install Tool**

- **Notes:** InstallTool Version 1.0 is supported only on Release 3.0 software.
	- **•** InstallTool Version 2.0 is supported only on Release 3.1 software.

## <span id="page-6-0"></span>**Required Hardware Release Levels**

Release 3.1 is compatible with all Release 2.0 and later hardware. All four versions of the Ethernet Base Module are supported:

- NTAU01AA
- NTAU01BA
- NTAU01CA
- NTAU01NA

If you have a Marathon and wish to use some of the existing voice modules in the Passport 4400, use the following table to select the modules that can be used.

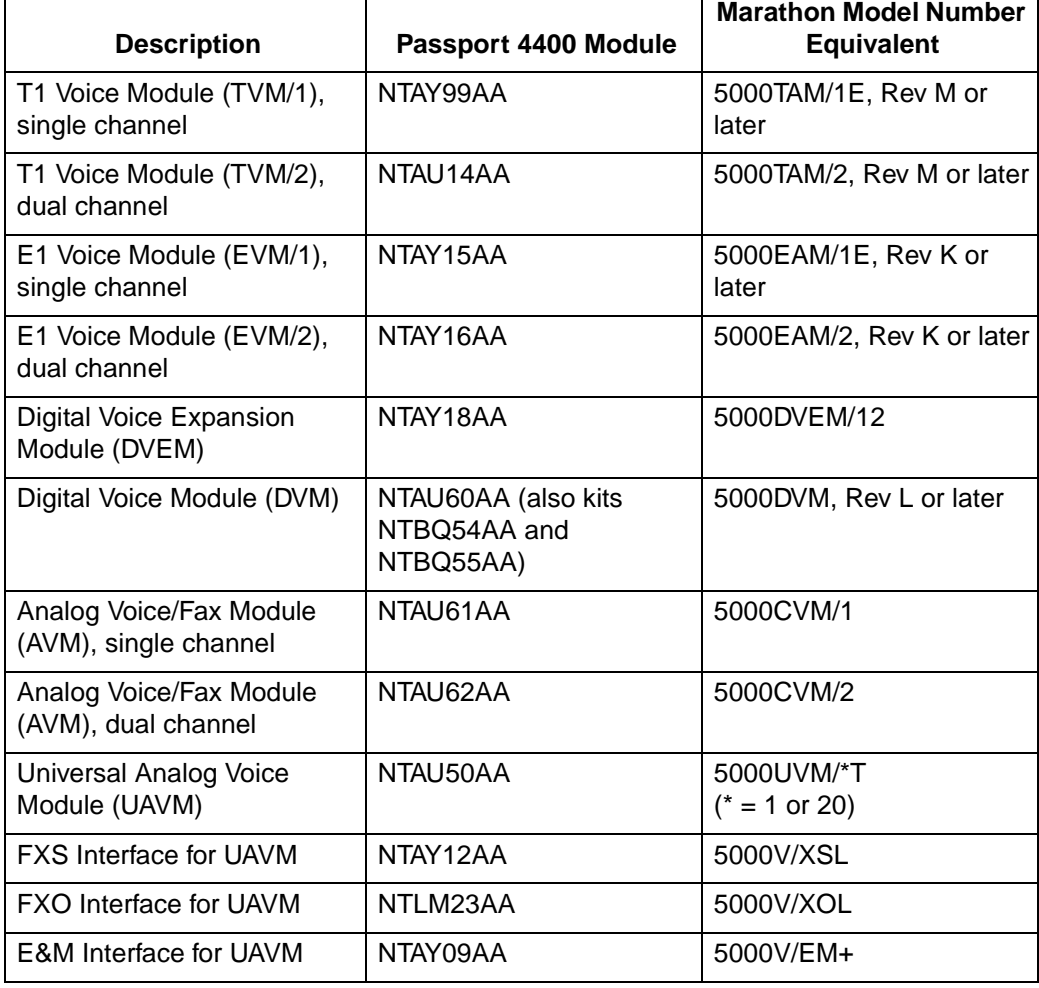

#### **Equivalent Voice Modules**

**Note:** Once these modules are installed in a Passport 4400, they should remain as Passport 4400 modules.

## <span id="page-7-0"></span>**Software**

#### **InstallTool**

InstallTool is the recommended tool for initially configuring the basic services of your Passport 4400. It is sufficient to make the unit accessible within a Passport network. The InstallTool software resides on the software CD-ROM. Nortel-approved distributors may download the InstallTool software, at no cost, from the Nortel Networks distributor web site. The InstallTool filenames are as follows:

- it3100019.exe (InstallTool software)
- m1986331a.pdf (InstallTool manual, 800-1983-31)

#### **To install the Passport 4400 InstallTool:**

- 1. Access the CD ROM from Windows Explorer (95, 98, NT) and doubleclick on the file named it3100xx.exe (where *xx* is the build number).
- 2. See "Verifying That Dial-Up Networking Is Installed" in the Passport 4400 InstallTool Startup Guide (800-1983-31). You may need to install some files on your PC if dial-up networking is not installed.

#### <span id="page-8-0"></span>**Passport 4400 Software**

Passports 4400 units are shipped from the factory with the current software version and associated boot code installed. The Passport 4400 application software, boot code, and latest MIB files in the formats below are available on CD (NTJ734AA). Note that xx refers to the latest build of software. The installation procedure is described in the Passport 4400 Operator's Manual (800- 1952-31). The following files are on the CD:

- it3100019.exe (InstallTool software)
- m1986331a.pdf (InstallTool manual (800-1983-31)
- bt3100xx.bld (Passport 4430/50 boot code
- bt3100xx.bin (Passport 4430/50 boot code binary image)
- bth3100xx.bld (Passport 4455 boot code)
- bth3100xx.bin (Passport 4455 boot code binary image)
- pr3100xx.bld (Passport 4430/50 application code)
- th3100xx.bld (Passport 4455 application code)
- pr3100xx.tar (Passport 4430/50 MIB files in tar format)
- pr3100xx.zip (Passport 4430/50 MIB files in zip format)
- th3100xx.tar (Passport 4455 MIB files in tar format)
- th3100xx.zip (Passport 4455 MIB files in zip format)
- ACCGFELX.FIM0200 (LDM code 2.0 for Passport 4400)
- r020.pdf (Release notes for LDM code 2.0 in PDF format)
- r020.ps (Release notes for LDM code 2.0 in postscript format)

The Passport 4400 Application software, a single file supplied in a "**bld**" format, consisting of the following seven executable images:

- Ethernet Base Module code that runs on the 68040 processor
- Ethernet Base Module code that runs on the 68060 processor
- DSP code for AVM
- DSP code for UAVM
- DVM code for the DVM's installed on the TVM, EVM and DVEM
- T1 module code for the 80186 CPU on the TVM
- E1 module code for the 80186 CPU on the EVM

#### **To install Passport 4400 in a PC Microsoft Windows (95, 98, NT) environment:**

To install the Passport 4400 software on a PC, proceed as follows:

- 1. Set the DOS shell environment to 1024. The steps to set the DOS shell environment are as follows:
	- **a.** Open a DOS shell (Start -> Programs -> MS-DOS Prompt).
	- **b.** Press Alt-Enter from the keyboard to reduce the DOS shell to window size.
	- **c.** Click on the Properties icon (the icon resembles a document).
	- **d.** Select the Memory tab.
	- **e.** In the Initial Environment field, select 1024.
	- **f.** Click on the Apply button.
	- **g.** Acknowledge the prompt that will pop up.
	- **h.** Click on the OK button.
	- **i.** Close the MS-DOS window.
- 2. Insert the Passport 4400 Software CD ROM into the PC's CD ROM drive.
- 3. Open a DOS shell (Start -> Programs -> MS-DOS Prompt).
- 4. Change default drive to the CD ROM (the example below assumes the D: drive on your PC is the CD ROM drive):

 $C:\> D$ :  $D:\>$ 

 5. Type in install followed by the product name and press Enter. The product name is based on the model number of your Passport units. There are three valid entries for product name: 4430\_50, 4455, and all. *All* installs both 4430\_50 and 4455. Here is an example command:

D:\> **install 4430\_50**

The software will be installed in the following directories:

C:\ppr3\_1\product name Example: C:\ppr3\_1\4430\_50 C:\ppr3\_1\ldm

- **Note:** If you try to install the software a second time, the old directory will be renamed with a ".old" extension (for example, C:\ppr3\_1\4430\_50.old) and the new files will be installed in C:\ppr3\_1\product name. If you try to install the software a third time, the installation will succeed only if you rename the ".old" directory before starting the installation.
- 6. After the installation is complete, copy the files to the appropriate location on your TFTP server.

#### <span id="page-10-0"></span>**To install Passport 4400 in a UNIX environment**

To install the software on a UNIX workstation, proceed as follows:

- 1. Login as user *root*.
- 2. Insert the CD into the CD ROM drive. (Solaris will automatically mount the CD ROM. For other UNIX OS's, refer to the user documentation for information on how to mount a CD ROM.)
- 3. Change directories to the CD ROM:

cd /cdrom

 4. Start the installation program by entering the command: ./install *product name*. The product name is based on the model number of your Passport units. The three valid entries are 4430\_50, 4455, and all. *All* selects both 4430\_50 and 4455. Here is an example command:

./install 4430\_50

The path where the software will be installed is /opt/passport4400r3\_1.

**Note:** If you attempt to install the software more than once, the existing directory containing the files will be renamed per the following method:

```
<product_name>.<process 
Example: 4430_50.22206ID>
```
5. Copy the installed files to the appropriate location on the TFTP server.

These instructions for loading the software also appear in a readme file on the software CD.

## **New Features 2**

<span id="page-12-0"></span>The Passport 4400 series of multiservice access devices provides reduced networking costs through the consolidation of various traffic and network requirements. Unique to the Passport 4400 series is end-to-end Quality of Service (QoS) guarantees for various traffic types, simplified operations through integrated management and switched networking, and superior reliability features.

Release 3.1 targets multiservice Wide Area Network (WAN) consolidation for small and large organizations. It provides both independent networking using Passport 4400 devices in a small network, as well as integrated services and features with Passport 6400/7400 switches for larger networking applications.

Small and medium enterprises (SMEs)—as few as two sites and up to approximately 50 Sites—can now deploy Passport 4400 series-based networks in their WANs. The Passport 4400 series Release 3.1 answers the requirements of the small WAN with up to 24/30 voice channels at 8 kbps each, plus data combined up to a full T1/E1.

#### <span id="page-13-0"></span>**New Hardware**

#### **• Passport 4455**

The new Passport 4455 uses the same chassis as the 5-slot 4450 model. There is a new CPU on the base module, which approximately doubles the performance. The Passport 4455 designed for switching in central and regional sites where a high volume of telephony and data traffic must be handled. All Passport 4430/4450 interface modules and WAN modules are identical for the Passport 4455.

- **Notes:** Passport models 4430 and 4450 are not fieldupgradeable to the model 4455.
	- **•** Passport 4455 does not support the ISDN BRI Voice Module

#### • **ISDN BRI voice module (NTAU76BA)**

The ISDN BRI Voice Module provides

- Two voice channels on a single ISDN BRI interface from a PBX or Key System
- ETSI common channel signaling protocol and overlap dialing.
- Interworking with the Passport 6400 series MVP using Q.SIG (E1 MVP).
- Basic calling features like call setup and tear-down.

**Note:** This module is not supported on the Passport 4455.

#### **• 16MB Flash memory on base module**

The Passport 4400 series base module now ships with 16MB Flash memory as standard. This feature is not required for 3.1 software, but will be required for all subsequent releases. Kits for the upgrade of existing Passport 4400 units to 16MB Flash are available.

#### **• Stac Data Compression Hardware Option (for Future Functionality)**

Passport 4400 can now be ordered with the Stac compression processor SIMM module included on the EBM (Ethernet Base Module) to enable the use of hardware data compression once this is supported. Stac compression can also be ordered as an upgrade to existing Passport 4400 units, but requires an ethernet base module vintage of NTAU01BA or higher, which contains the socket for this SIMM module.

#### <span id="page-14-0"></span>**• E1 DSU WAN Module**

The E1 WAN module inserts into either the primary or secondary WAN port on the base module. It has a built-in DSU that frames the data to conform to ITU-TG.703/G.704. You can save the cost of purchasing or leasing an external DSU that is often quite expensive. There are two versions of the module due to the two electrical standards for

- G.703: 120 ohm, twisted pair (DB-156 or RJ48C connector) or,
- 75 ohm coaxial (Male BNC connector).

#### **• Single Port T1 or E1 Module (T1: NTAY99A or E1: NTAY15AA)**

For smaller applications that do not require two ports or the data ports. This module is most cost effective for this application.

## **Release 3.1 Features**

#### **• RIPv2**

IP/IPX routing is enhanced to offer RIPv2 Variable Length Subnet Mask (VLSM) capabilities and Classless Inter-Domain Routing (CIDR). This provides the flexibility to integrate Passport 4400 series products into any type of IP addressing structure, as required in some large, complex networks (which often use OSPF in the backbone). This feature overcomes the limitation of the previously implemented RIPv1 standard.

**Note:** The Passport 6400 series will offer RIPv2 in 1999; interworking with Release 3.1 is provided using RIPv1.

#### **• Constant Bit Rate (CBR)**

CBR is available on the base module (Port 1) and on the High-speed Data Module (HDM). This new bit-transparent service is intended to operate at speeds from 2.4 kbps to 256 kbps to provide clear-channel access and point-to-point service for legacy and video services that are not able to utilize HTDS (HDLC Transparent Data Service). This is particularly useful for running Bisync as well as streaming and surveillance video.

- **Notes:** A Passport 4400 device is also required at the destination for termination of these services.
	- **•** For video conferencing applications that support HTDS, the HTDS service should be selected.

#### **• Node and link backup support**

Passport 4400 series supports link backup to a Passport 4400 or 6400/ 7400 device. As well, node backup provides the ability to designate a second Passport 4400 node as the alternate backup host in case of failure of the primary node.

#### **• DHCP/BootP relay agent**

Dynamic Host Control Protocol (DHCP) and BootP packets can now be both bridged and routed through the Passport 4400. This permits any third party DHCP server to automatically send IP address assignments/ configuration information to your user devices passing traffic through the Passport 4400.

#### • **IPX filtering**

In addition to the IP filtering capabilities that were in Release 2.0, we now support IPX filtering capabilities allowing the Passport 4400 to accept or ignore specific types of packets based on protocol, source and destination address, and patterns. This can isolated network traffic for security and bandwidth control, improving LAN performance.

#### **• Transparent CCS voice service**

Transparent CCS (on TVM and EVM digital voice modules) enables support for all PBX CCS protocols in a point-to-point configuration. This signaling channel only uses WAN bandwidth when it is sending signaling information, compared to competitive solutions that continuously reserve 64 kpbs of bandwidth. The signaling channel is dropped out of a data port on a digital voice module and connected to a serial port operating HTDS.

**Note:** Passport 6400/7400 series interworking with transparent CCS is not currently supported.

#### **• Hoot and Holler**

Hoot 'n' Holler is a trader voice application providing a permanent endto-end connection across the network. When a broker wishes to communicate with the trading floor, he/she simply presses a button on the handset and starts talking. There is ZERO delay as no call set-up is required. For *Hoot* applications, the far end does not even ring—it is already *offhook.* 

**Note:** Interworking with the Passport 6400/7400 series Hoot and Holler service is not provided.

#### **• TVM and EVM Enhancements**

Release 3.1 provides support of a second T1/E1 interface port on the TVM/2 and EVM/2. It also adds support for the two data ports on all digital voice card versions, with *Drop and Insert* capability. Some voice channels from the first T1/E1 port can be dropped and inserted at 64 kbps (uncompressed) onto a channelized carrier service on the second port for connection to the PSTN. The Drop and Insert feature provides flexible capabilities similar to a small channel bank.

- All of the Release 2.0 feature content. Release 3.1 contains all of the previous features:
	- Three and five slots models;
	- Ethernet LAN routing and bridging
	- A variety of expansion modules for serial data and analog and digital voice;
	- Branch access from a Passport 6400/7400 switch or network;
	- Wide area speeds up to T1/E1, with WAN links using public frame relay, leased lines, or ISDN BRI.

#### **• Legacy data support**

Interworking with the Passport 6400/7400 series products, the Passport 4400 series uses the LDM (Legacy Data Module) and LEM (Legacy Expansion Module) to provide a rich suite of legacy services including SNA/SDLC, SNA/X.25/QLLC, SNA/Token-Ring, X.25, async X.3/X.28/ X.29 and LAN/IP over token ring support. These services require features provided by the Passport 6400/7400 series. These modules are *not supported in a Passport 4400 only network*. New in Release 3.1 is that the LDM module is fully manageable using OMSplus Release 3.1.

#### **• InstallTool enhancements**

- A wizard leads you through the minimum steps needed to bring the Passport 4400 into the network.
- Auto-discovers the modules installed in the Passport to which it is connected
- Various tests help you to determine the state or possible problem with the WAN ports as voice modules.
- Telenet access to CLI for further coniguration
- Popup status dialog boxes show more details

## <span id="page-17-0"></span>**Release 3.0 Features**

#### **• RFC 1490 WAN PVC for direct connect to third-party routers, FRADs and the public Internet**

Passport 4400 allows configuration of a single permanent virtual circuit (PVC) using the standard RFC 1490 encapsulation protocol for connection from a Passport 4400 switch to third-party routers or FRADs in the WAN, or to connect to the public Internet. This PVC is in addition to the standards-based PANL (Passport Access Network Link) protocol PVC already available on the Passport 4400.

#### **• Switching and cascading for Passport 4400-based networks**

This feature allows Passport 4400 products to be used as the network switch in lieu of a Passport 6400 series product, providing connectivity for one, or a group of Passport 4400 devices. This feature also enables the Passport 4400 series to cascade a third tier (or more) of Passport 4400 devices, where an additional layer of switching can be added to the network topology to provide concentration of low-speed devices into a regional Passport 4400 device. Regional nodes can then be fed to a centralsite Passport 4400 device. Up to a total of four tiers, or three switching tiers, are supported. This feature provides for a total WAN size of up to 25 – 50 locations depending on traffic levels.

**Note:** Additional network scalability can be achieved by adding a Passport 6400/7400 series product, for higher-performance and capacity in the switching sites.

#### **• TFTP configuration backup and restore**

This unique reliability and serviceability feature allows the network operator to save a Passport 4400 unit's configuration on a TFTP server or management workstation. The configuration can then be downloaded to a new or existing unit. This significantly reduces the amount of on-site time needed to configure a newly installed Passport 4400 unit, or for the deployment of many units with similar configurations.

#### **• Network management options: NMS and SNMP**

Nortel Networks' NMS provides an integrated network management solution for the Passport 4400 series that offers scalable, carrier-class features. Release 3.1 uses NMS Release 10.8 software.

The Passport 4400 series is fully manageable using SNMP where an SNMP management application can be configured to perform the management.

**Operational Notes 3**

This chapter highlights considerations relevant to this release of Passport 4400 software.

## <span id="page-18-0"></span>**Network Requirements**

#### **Voice Requirements**

- **Passport 4400 Network:** You must set up the NAS/NAC services prior to establishing a call across the network.
- **Passport 4400 Interworking with a Passport 6400:** You must provision the VNCS RSA/RSI services prior to establishing a call across the network.

#### **Network Management**

- **InstallTool** is recommended to initially bring up the 4400. See below for special considerations.
- **Passport 4400 only Network:** Any third party network management system can be used to configure and monitor the Passport 4400 only network.
- **Passport 6400 interworking networks** can be configured and monitored via the Passport NMS Tool Release 10.8.

## <span id="page-19-0"></span>**Passport 4455**

- The Passport 4455 has currently been tested for use in a central-site application. It has not been tested as a branch-site unit. This test will be completed in the next supplementary release.
- The Passport 4455 does not currently support any CSU modules. They will be supported in the future.
- The Passport 4455 does not support the ISDN BRI module.

## **InstallTool**

- InstallTool is not designed to configure Port 1 as the Primary link and Port 2 as a backup link. To do so, you must use the CLI, and follow the procedure for setting up the Primary and Backup as documented in the Operator's manual.
- **To Change an IP Address on either the Ethernet port or WAN port**, you must delete the first (old) one and then add the second (new) one. On-line help includes detailed instructions on how to do this at the IP address screen.
- **To change a CIR Or DLCI for PANL or RFC1490 links**, you must select the DLCI, and delete it using the right-mouse button Pop-up, then re-added it (right-mouse *Add*, enter the information, then right-mouse *Save*). (60083402)

## **EI CSU/DSU**

This module is currently not supported; it will be supported in the future.

# <span id="page-20-0"></span>**Known Issues for Release 3.1 4**

The following known problems exist in Release 3.1. This list in no way illustrates all outstanding known issues. Numbers, enclosed in parenthesis (99999999) are internal tracking numbers.

### **InstallTool**

• **Issue:** Install tool expects all phone numbers in the network to be the same number of digits. InstallTool fills in the first entry of the ingress table with a set of "\*" equal to the number of digits in the longest phone number entered, *if the table is initially empty*. If the egress ingress table already contains a value in the first entry of the table, InstallTool will not alter the number of digits parameter. This means that for network phone numbers shorter than the longest one entered on a particular unit, the 10 second timeout will take place before the digits are forwarded.

**Solution:** If this behavior is not desirable, you can use the CLI to manipulate the ingress table to the desired state. (Refer to the voice manuals).

• **Issue:** On some windows systems (the problem has been observed only on freshly installed Windows 95 systems so far), when installing the InstallTool, an error message occurs indicating the file MSVCRT.DLL cannot be found (60079657).

**Solution:** The missing file can be installed from the Windows 95 distribution CD by running the setup.exe found in the admin\netools\bsetup directory of the CD. This problem has been reported to the manufacturer of the installation software used to install InstallTool, and we are awaiting resolution.

## <span id="page-21-0"></span>**Passport 4400 Software**

- **Issue:** Data throughput at a high bandwidth slowly deteriorates then resumes. This problem was seen in a seven-node cascaded network. Multiple data streams are sent at full duplex and at 90% of the CIR and traffic is a continuous stream. This problem does not occur with only one data transfer. (60079135)
- **Issue:** FTP transfers create latency in voice calls. Voice latency can be an issue when combined with large FTP data transfers. Proper configuration on the Passport 4400 can keep this to a minimum. Please ensure you follow the engineering guidelines to avoid any voice quality issues. (60078286)
- **Issue:** Erroneous T1/E1 DS0 alarms. If a T1 or E1 module is not fully populated with all 24/30 DS0s, you will get erroneous status alarms from the Nortel NMS product, Release 10.8. Please disregard the erroneous alarms. (10198469)
- **Issue:** CSU/DSU WAN module support
	- The E1 CSU is not currently supported on any platforms.
	- The 4455 currently does not support any CSU modules.
	- The 4430/4450 currently only supports one 56K or T1 CSU/DSU in a system. Also note that these modules must be installed in port 2 for proper operation.

These problems will all be fixed in future releases.

(1019979, 60082646, 10212612, 1026484, 60080097, 60081761, 60082088)

- **Issue:** GCM traps and selective LMI traps are non-operational. When switching from primary to backup links, there are status traps that will not be seen during this transition. This will be fixed in the future. (10211496, 10213016)
- **Issue:** Bridging interoperability between Passport 4400 and Passport 6400. To route and bridge data together between the 4400 and the 6400 product, the Transparent Bridge (TB) module on the 6400 needs to be used. There are packet format issues between the Passport 4400 and the Bridge Frame Routing module in the Passport 6400. (10218694)
- **Issue:** Bridging trap confusion when there is a topology change. When a Passport 6400 and Passport 4400 are interworking and the cables are disconnected, traps are no longer generated. (10222553, 60021334)

• **Issue:** Frame Relay traps are not being generated. Please refer to Operators Manual page A9. The traps not being generated are as follows:

```
mcmpvclmilinkdown
mcmfrpvclmilinkup
mcmfrwanlinkup
```
(10225434)

- **Issue:** The T1 or E1 module will permit you to configure more than one DS0 connection. The CLI will respond with a connection successful message. However, only the first configured connection will be operation. (50113496)
- **Resolution:** Use only one DS0 connection. To change a connection, you must first idle out the existing connection and the configure the new connection.

**Note:** The DS0 should not be configured for rates higher than 64 kbps

- **Issue:** CBR/HTDS Traffic Problems. When both CBR and HTDS services are running simultaneously, some performance and quality problems have been seen. Therefore, only one of these services should be configured at a time. This problem will be fixed in a future release. **(**60081383)
- **Issue:** Traffic Management currentInfoRate and committedInfoRate is incorrectly displayed. Two traffic management displays may show incorrect values. These are,
	- 1) sh tm status table currentinforate may display incorrect values.

2) sh tm para table - commitedinforate may display incorrect values.

(60081622)

- **Issue:** RFC 1490: Problems receiving packets from Cisco router with 64 byte size. When the traffic is sent from a Cisco router to a Passport 4400 with 1 ms gap, the traffic will run for approximately one minute, and then the Passport 4400 will stop receiving. The router will report Interface Serial0 - DLCI 250 state changed to Inactive and then to Active. (60081692)
- **Issue:** BECN currently does not reduce the CIR as it should. This will be fixed in the supplemental release. (1022851)

• **Issue:** Unit will not boot up if the existing IP address is deleted. **(**60082840)

**Resolution:** Enable the commit/rollback feature. If you changed configuration, which isolates the Passport 4400, it will rollback to a configuration that will allow access to the Passport 4400 so that these configuration errors can be corrected. *You do not need to factory default the unit to recover from this problem*.

• **Issue:** ISDN Back up: Once the primary link comes back up, all traffic on the backup link will time out. This remains in effect until the backup timer counts down to zero. (60083562)

**Resolution:** When configuring the backup link ifIndex, ensure that the number is higher than primary link ifIndex. For example, if the primary ifIndex is 153, the backup should be 154 or higher.

• **Issue:** Changing from RIPv2 to RIPv1. If you have configured RIPv2 and then return to RIPv1, the subnet mask remains. (60083579)

**Resolution:** Before returning to RIPv1, you must first delete RIPv2 and then enable RIPv1.

• **Issue:** Video conferencing applications with HTDS at bandwidths higher than 64 kbps experience quality problems. (60083612)

**Resolution:** When supporting video conferencing application, use 64 kbps. Use anything higher and you may experience some quality issues.

• **Issue:** Data port 2 does not support transparent CCS. (60083690)

**Resolution:** Use data port 1 for transparent CCS.

**Issue:** The Passport 4400 is not setting the DE bit on out bound frames that exceed the CIR. This is supposed to occur when rate enforcement and line efficiency are enabled. This will be fixed in the supplemental release. (60083690)

# **Manual Updates 5**

<span id="page-24-0"></span>The following updates have been made to the Passport 4400 user manuals since the manuals went into production. Please make note of these updates in your copy of the specified manual.

#### **InstallTool Release 2.0 Startup Guide (800-1983-31, Rev A):**

• **Page 1-1:** The URL of the Web site for accessing the InstallTool is in error. It should read www3.nortelnetworks.com.

#### **Hardware Installation Manual (800-1951-31, Rev A):**

• **Page 1-15:** The table contained in the second bullet item under "User's Responsibility" in the **Digital Voice Modules** section, should be replaced with the following table.

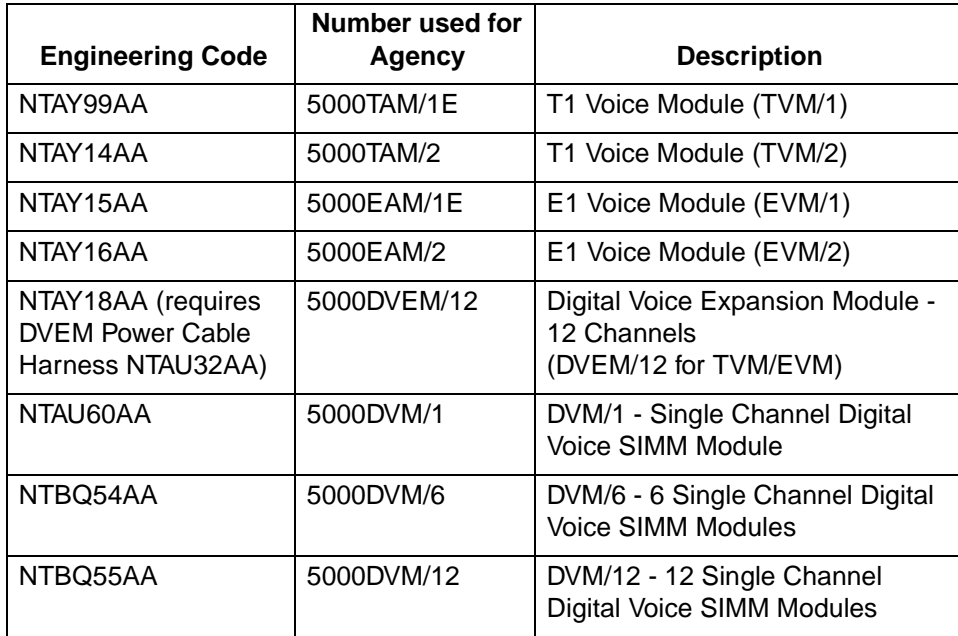

• **Page 1-16:** The table contained in the second bullet item under "User's Responsibility" in the **Analog Voice Modules (AVM, UAVM)** section, should be replaced with the following table.

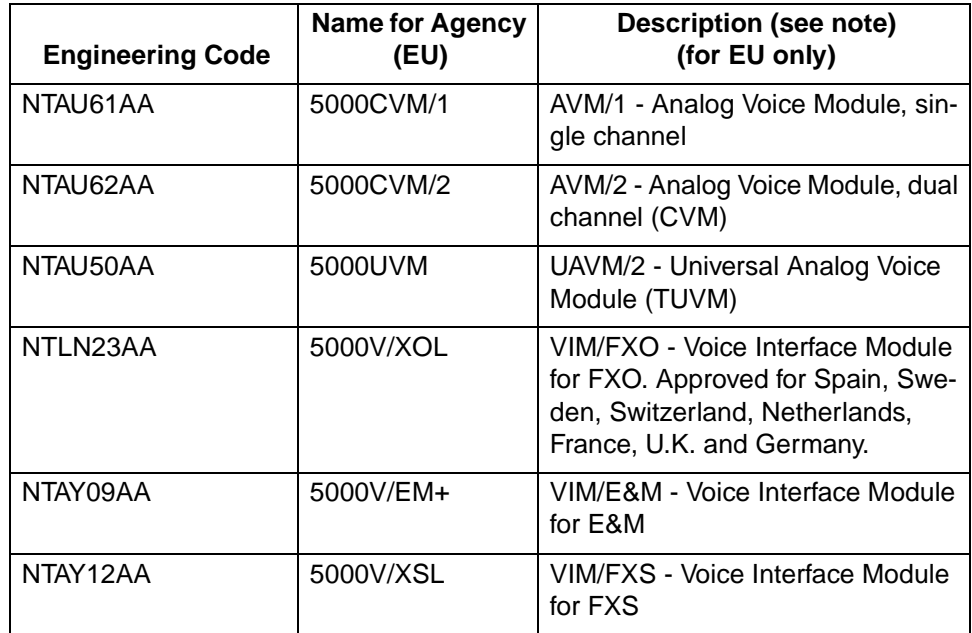

**• Page 8-2:** Replace Table 8-1, "Description of Ethernet Base Module Indicators," with the following.

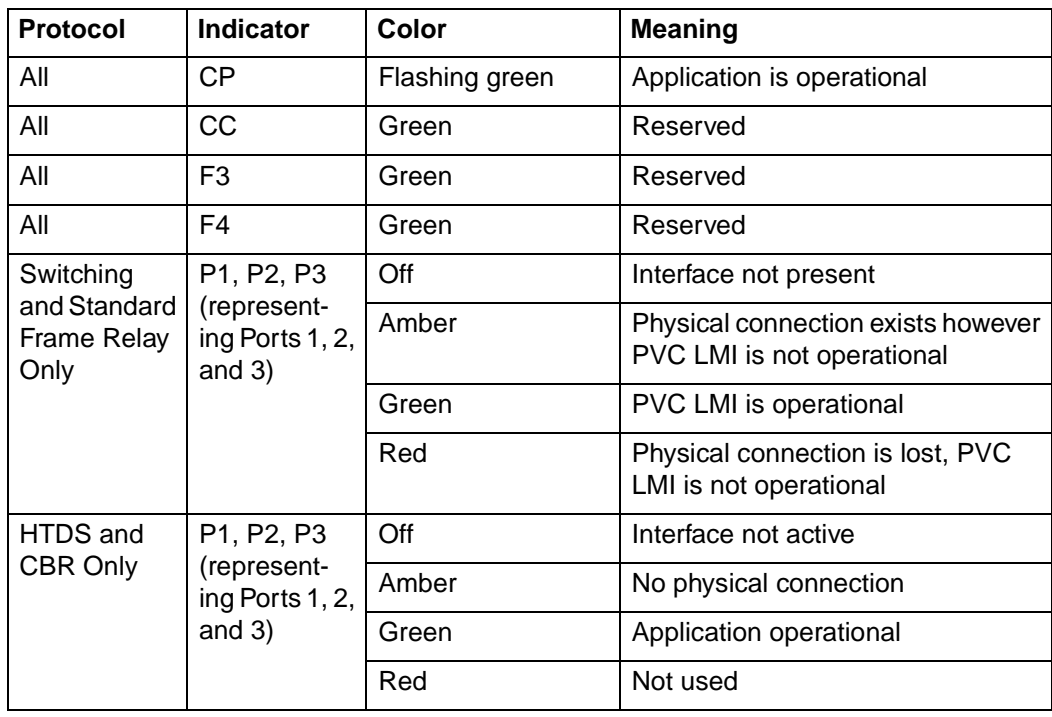

## **Operator's Manual (800-1952-31, Rev A):**

**Page 8-4:** Disregard the **Discard Eligibility** section. This feature is not supported in Release 3.1 of the Passport 4400.

Passport 4400 Release Notes for R3.1

Address comments to: Manager, Technical Publications Northern Telcom 4100 Guardian Street Simi Valley, CA 93063-3382 U.S.A. 1-805-583-8600

© 1999 Northern Telecom All rights reserved

Information subject to change without notice Preliminary

Publication: 800-1953-31 Rev. A Date: March 1999